# **CAPÍTULO VII**

# **IMPLEMENTACIÓN DEL SISTEMA DE GESTIÓN DE INDICADORES**

Los índices son una unidad de medida gerencial que permite evaluar el desempeño de una organización frente a sus metas, objetivos y responsabilidades con los grupos de referencia; es decir, la relación entre las metas, objetivos y los resultados".

#### **7.1 Creación de un sistema de indicadores para el Balanced Scorecard**

#### **7.1.1 Indicadores**

Son referencias numéricas que relacionan variables para mostrar el desempeño de una organización con relación a uno de los parámetros de gestión. Las variables son representaciones cuantitativas de una característica.

#### **7.1.2. Tipos de Indicadores**

**Indicadores Cuantitativos:** Son los que se refieren a medidas en números o cantidades. Se los usa para medir la efectividad de los objetivos estratégicos.

**Indicadores Cualitativos:** Son los que se refieren a cualidades. Se trata de aspectos que no son cuantificados directamente, tales como opiniones, percepciones o juicios. Se los usa para analizar algunos aspectos de las iniciativas estratégicas.

**Indicadores Positivos:** Son aquellos en los cuales un aumento en su valor o tendencia, estarían indicando un avance hacia la situación deseada

**Indicadores Negativos:** Son aquellos en los cuales una disminución de su valor o tendencia estarían indicando un avance hacia la situación deseada.

**Indicadores Centrados:** Son aquellos en los cuales se espera que se mantenga centrado alrededor de un valor meta para mantener una situación deseada.

# **7.2. Definiciones Básicas**

**7.2.1 Nivel Base:** Se refiere a la medición o nivel estándar que toma el indicador y representa el desempeño logrado antes del efecto de la mejora de las iniciativas estratégicas

**7.2.2 Valor Actual:** Representa las mediciones período a período de indicador, las cuales se ven afectadas por los efectos de las iniciativas estratégicas.

**7.2.3 Meta:** es el nivel esperado del indicador que la organización desea lograr luego de ejecutar exitosamente las iniciativas de mejora.

### **7.3 Efectividad e Información accionable**

**7.3.1 Efectividad:** Considerada la relación entre los resultados logrados y las metas propuestas, es decir, nos permite medir el grado de cumplimiento de los objetivos planificados.

Desempeño Positivo = (Valor – Base / Meta – Base) 100%

Desempeño Negativo= (Base –Valor/Base – Meta) 100%

Desempeño Centrado =

```
 Si Valor < =Meta : (Valor –LI/ Meta – LI) 100%
```
Si Valor >= Meta : (LS – Valor/LS – Meta) 100%

La efectividad por si sola no facilita el proceso de toma de decisiones, pues esta debe ir acompañada con información accionable .que dirigen las acciones de los directivos. Es necesario el uso de semáforos que permitan mostrar rápidamente que tan óptimo es el grado de cumplimiento alcanzado en el periodo.

#### **7.3.2 Definición de semáforos**

Gráfico que presenta el nivel de desempeño logrado por un indicador, a través del uso de colorimetría que facilite la toma intuitiva.

### **7.3.2.1 Creación de un sistema de semáforos alineados**

En un mundo orientado a la información, podemos caer rápidamente en excesos; razón por la cual se hace difícil poder solucionar adecuadamente los problemas que a diario se presentan en las empresas, además éstas necesitan contar con información vital para poder evaluar qué tanto la organización está alineada con su estrategia.

Por medio de la utilización de medios informáticos, es posible obtener información sobre los indicadores de la institución .Se muestra la tendencia de los datos de cada indicador y su propósito es hacer que tanto la persona como su equipo; enfoquen sus resultados de forma que se mantengan alineados con la visión y la estrategia.

### **7.3.3 Nivel de Tendencia de los Indicadores**

La tendencia del indicador permite determinar la dirección de crecimiento o decrecimiento del indicador con respeto al valor alcanzado en períodos anteriores.

Este indicador se lo representa como un porcentaje positivo en caso de crecimiento o un porcentaje negativo en caso de decrecimiento.

# **7.4 Cálculo del nivel de tendencia**

# **7.4.1 Nivel de Tendencia de un indicador positivo y negativo**

El nivel de tendencia de un indicador positivo o negativo nos indica la variación que existe entre dos períodos: período anterior y el período actual.

**Tasa de crecimiento = ((Vactual – Vanterior )/ Vanterior)) %**

# **7.4.2 Iconos de Tendencias**

# **7.4.2.1 Iconos de Tendencias Aplicadas a Indicadores Positivos y Negativos**

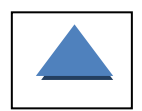

**MEJORA FUERTE:** Crecimiento mayor a un 20% con respecto al período anterior

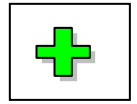

 **MEJORA LEVE:** Crecimiento entre 5% y 20% con respecto al período anterior.

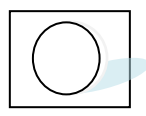

 **ESTABLE:** Crecimiento entre -5% y 5% con respecto al período

Anterior

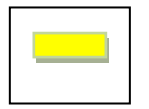

 **DESMEJORA LEVE:** Crecimiento entre -5% y -20% con respecto al período anterior

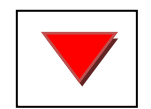

 **DESMEJORA FUERTE:** Crecimiento menor a un -20% con

respecto al período anterior.

# **7.4.2.2 Iconos de Tendencias Aplicadas a Indicadores Centrados**

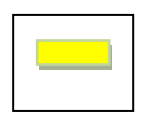

 **DESMEJORA LEVE:** Crecimiento entre -10% y -20% y entre 10% y 20% con respecto al valor meta deseado.

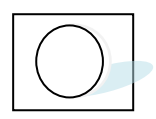

**ESTABLE:** Crecimiento entre -10% y 10% con respecto al nivel Meta deseado, siempre que no supere los limites máximos y mínimos.

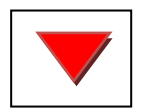

 **DESMEJORA FUERTE:** Crecimiento menor a un -20% y mayor a 20% con respecto al valor meta deseado.

## **7.5 Sistemas de Información**

Para la elaboración del la aplicación para la institución se determino la utilización de Microsoft Office Excel 2003 y Visual Basic 6.0 (programación de gráficos para semáforos y tendencias).

La aplicación se desarrollo en Excel debido a la facilidad que permite la herramienta para su aprendizaje .así como la forma de obtención de los valores de cada objetivo, los que se encuentran realizados en la hoja de Excel. Permitiendo visualizar en forma consolidada los datos obtenidos de los indicadores de los objetivos gerenciales así como de los objetivos departamentales obteniendo si el reporte de manera didáctica para el Director de la institución.

La efectividad de un sistema de información para el BSC, se mide en función de cuán disponible está la información. Para la aplicación de la institución, mostraremos la siguiente información:

 Visualización de los principales objetivos estratégicos y departamentales de la organización, así como sus responsables y metas.

- **Información del desempeño de los objetivos a través de semáforos y** niveles de tendencia.
- Se realizara un gráfico de tendencia mensual, semestral y anual de acuerdos a los periodos considerados por los directivos de la institución al establecer las mediciones en los indicadores.
- Información integrada de las 4 perspectivas que permita comparar variables de diversas fuentes y mediciones.

En la cual se podrá visualizar los Objetivos gerenciales por perspectivas, Objetivos, Indicadores valor ,meta ,desempeño ,tendencia ,responsable de proyectos y avances de los mismos.

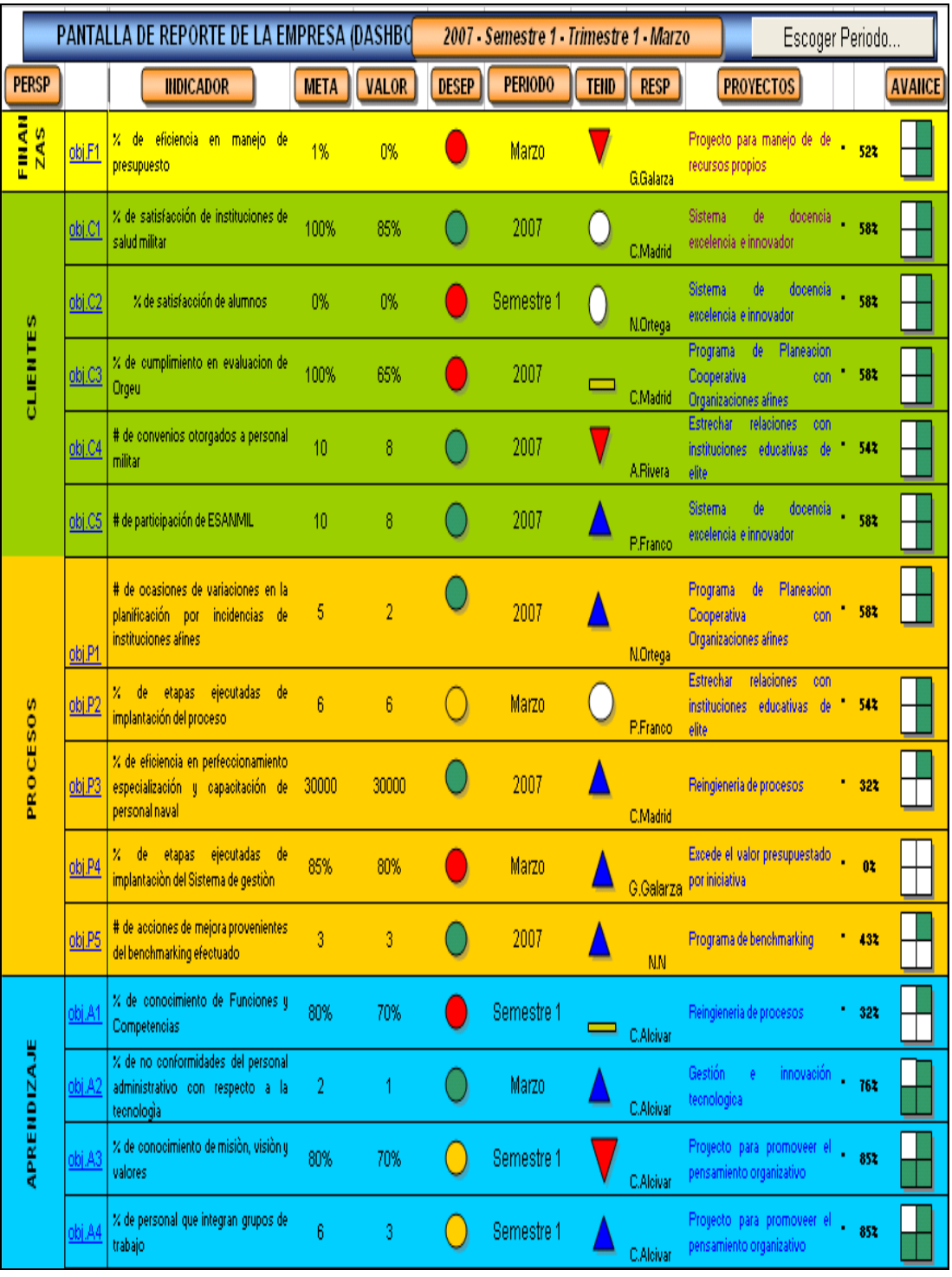

# **7.6 Pantalla General del Reporte de la ESANMIL**

Los valores que se observan la pantalla de reporte de la Institución, son alimentados de cada una de las Hojas de Excel, las mismas que están identificadas de la siguiente manera:

### **7.6.1 Identificación de los campos en la aplicación**

Perspectivas:

 $Cliente = C$ 

Financiera = F

Procesos = P

Aprendizaje = A

Objetivo = obj.

 $\left($  Obj. C1 Objetivo Gerenciales por Perspectiva = obj. C1

**Obj.C11** Objetivo Departamental por Perspectiva = obj. C11

 $\sqrt{1G}$ 

Iniciativa = I Letra correspondente a lá iniciativa seleccionada

A,E,F,G,H,I,J.

Proyecto= Nombre de la iniciativa asignada para apoyar a los objetivos

**Responsable**= Persona asignada para el cumplimiento del objetivo.

**Periodo** = Tiempo asignado para la realización de la medición de los resultados.

**Meta** = Valor que se espera cumplir en un determinado tiempo. El cual deberá ser actualizado por el responsable de la institución de acuerdo a los resultados que se espera obtener.

**Valor**= Obtenido de la medición realizada en los periodos establecidos.

**Escoger** = Botón de la parte superior izquierda, permitirá actualizar de acuerdo al periodo seleccionado para la medición a actualización tendrá que realizarse cada vez que se haga una modificación.

# **7.6.2 Análisis de los Objetivos en las hojas de Excel**

El análisis efectuado a cada uno de los indicadores se pueden obtener del ingreso de los datos en la tabla correspondiente así como la tabla de los limites de cumplimiento y la tabla de datos de la tendencia, permitirán interpretar la información, los mismos que se realizan en cada la hojas de Excel denominadas obj. C1.

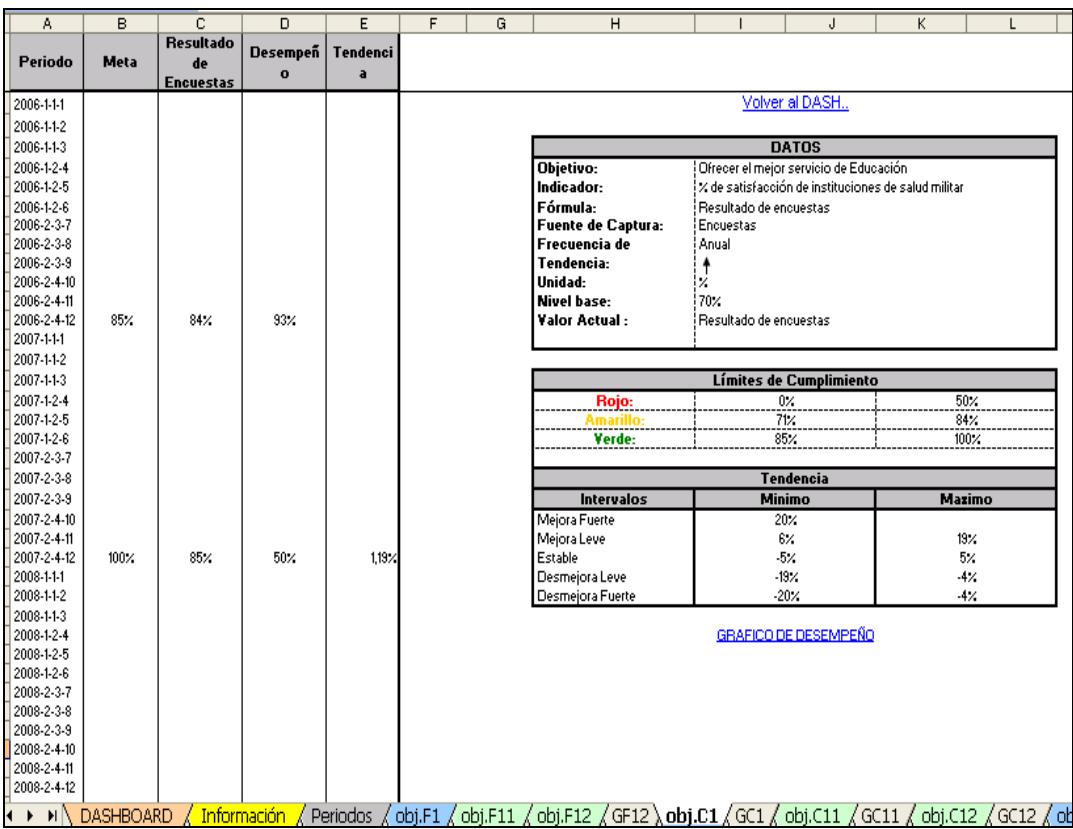

# **7.6.2.1 Hoja de Datos del Indicador**

De las observaciones obtenidas se puede visualizar el grafico de los

resultados así como el resumen del periodo evaluado.

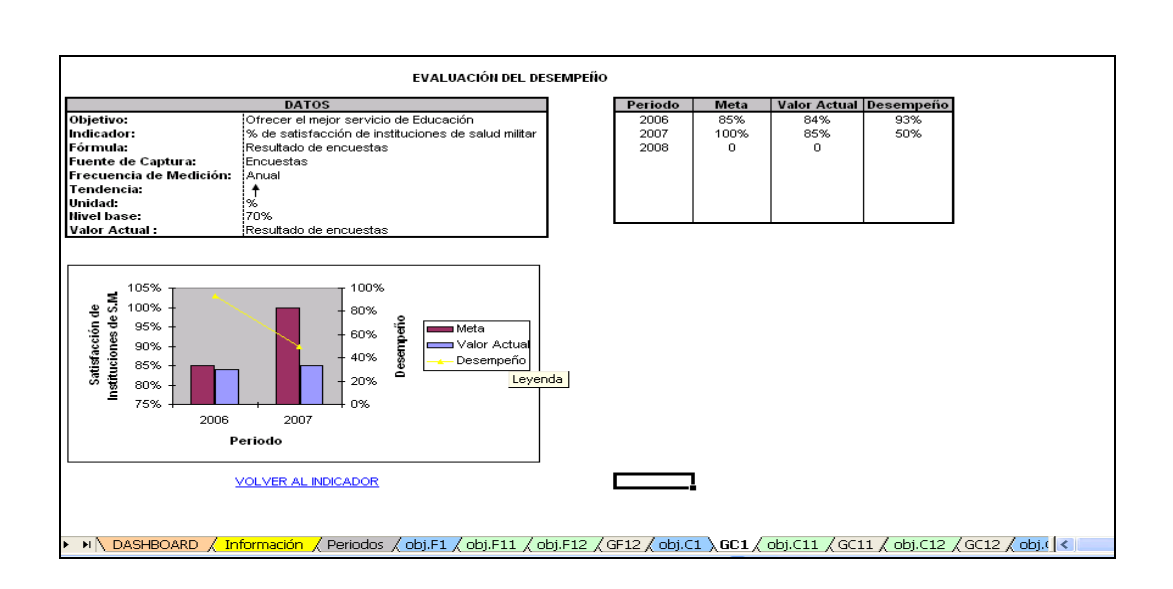

# **7.6.3 Instructivo para Insertar un objetivo**

Es necesario conocer la denominación de las columnas utilizadas en la descripción del sistema de gestión para la mejor comprensión al momento de crear, modificar o actualizar los datos presentados en la pantalla de resumen.

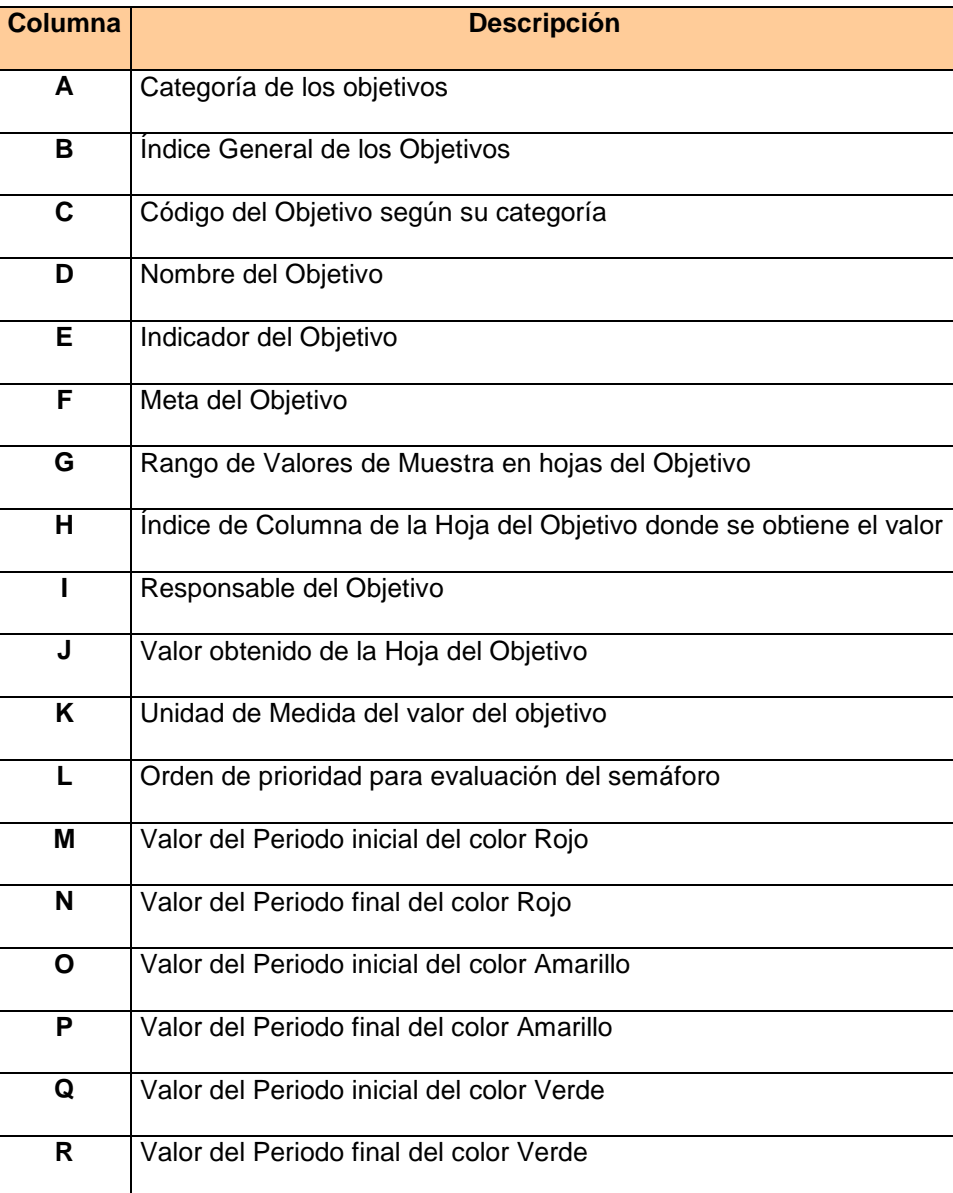

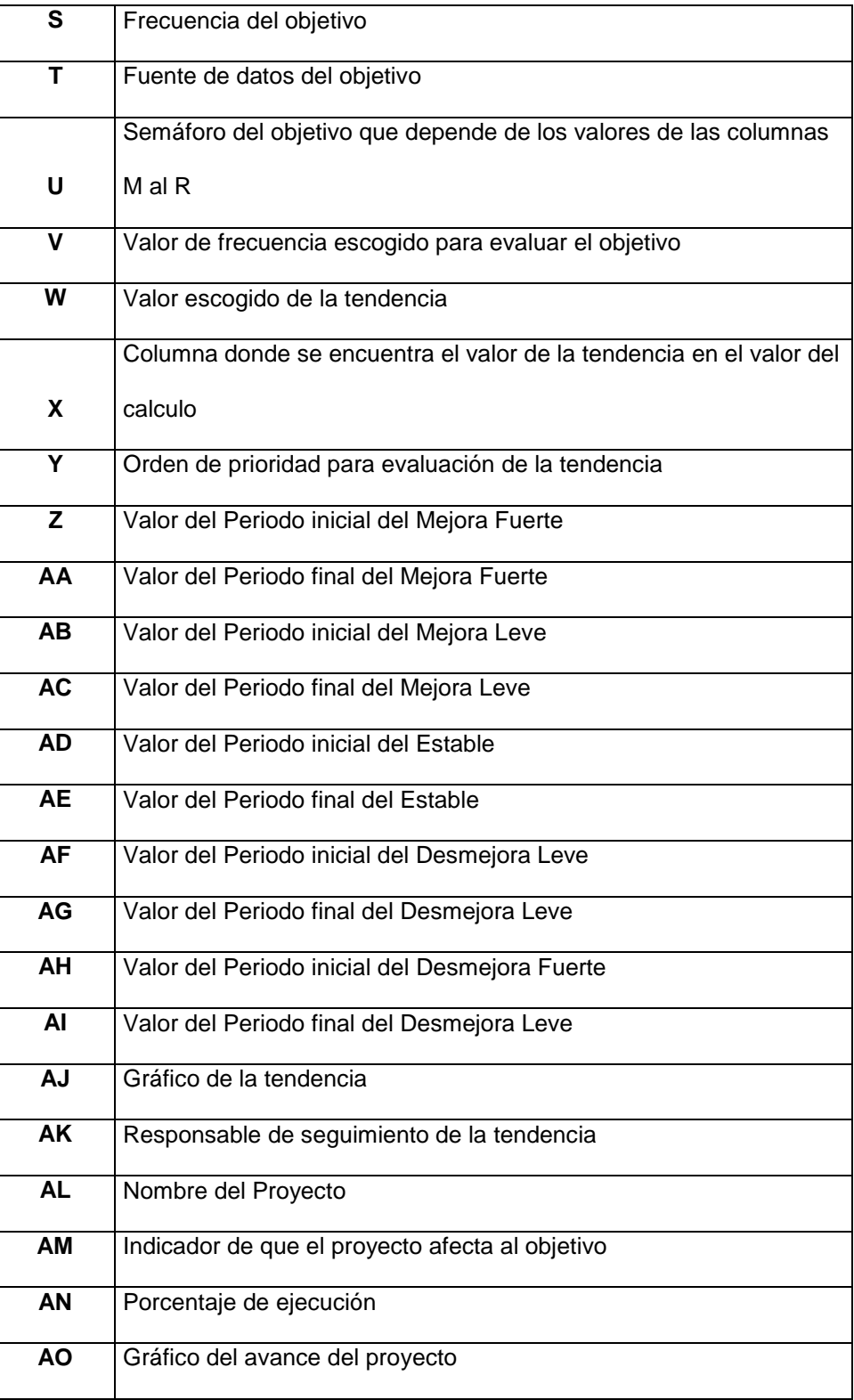

Una vez conocida la denominación de las columnas será más fácil la comprensión en caso de que se desee crear las mediciones de un indicador.

![](_page_15_Picture_113.jpeg)

![](_page_16_Picture_97.jpeg)

![](_page_17_Picture_117.jpeg)